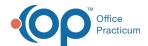

## **Medication History**

Last Modified on 09/22/2021 4:04 pm ED

Version 20.13

This window map article points out some of the important aspects of the window you're working with in OP but is not intended to be instructional. To learn about topics related to using this window, see the **Related Articles** section at the bottom of this page.

## **About Medication History**

Path: Clinical, Practice Management, or Billing tab > Patient Chart button > Medications > Med History button

The Medication History window is only displayed for patients whose insurance returns Pharmacy Benefits as part of their insurance validation.

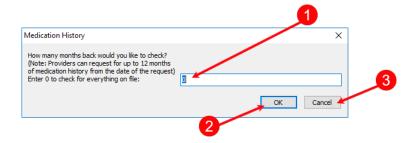

## **Medication History Map**

| Number | Section                | Description                                                                                                    |
|--------|------------------------|----------------------------------------------------------------------------------------------------|
| 1      | Number of months field | The number of months field is used to enter how many months of a patient's medication history you want to request.                                                                                                    |
| 2      | OK button              | <b>OK</b> sends the request for medication history. If history is available, the lower section of the Medications grid is populated with the Medication Importer where a user can choose what to import. If history is not available, an information window is displayed indicating the reason why. |
| 3      | Cancel button          | The <b>Cancel</b> button exits the Medication History window without requesting history.                                                                                                    |

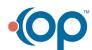